# Sprachenservice Erwachsenenbildung Klett Tipps

Thema

# *allango – die neue Lernplattform ist da!*

Kreative Unterrichtswerkstatt,<br>virtuelle Bibliothek, digitaler<br>Wohlfühlort: Das alles steckt<br>in allango – jetzt entdecken!

fürs Leben!

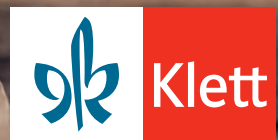

## Liebe Kursleiterinnen, liebe Kursleiter,

"meine Sprachenwelt immer dabei!" –<br>wäre das nicht wunderbar? Mit unserer<br>neuen Lernplattform **allango** geht dieser<br>Wunsch in Erfüllung!<br>Lernen Sie die **allango**-Sprachenwelt jetzt<br>kennen: In den neuen Klett Tipps stellen<br>

möglichkeiten vor!<br>Virginia Gil startet im Einleitungsartikel<br>mit einem Rundumblick und hat kleine<br>Extras zum Ausprobieren vorbereitet. Im<br>Interrview blicken wir hinter die Kulissen<br>der Entwicklung und für die einzelnen<br>Sp

Mein Tipp: Weil selbst ausprobieren<br>
immer am besten ist, empfehle ich Ihnen<br>
die kostenlose Testfunktion. Viele Digitale<br>
Ausgaben für allango können Sie jeder-

zeit kostenlos testen!<br> Viel Spaß beim Entdecken und<br> Ausprobieren von allango!

Ihre<br>Ulrike Steffen

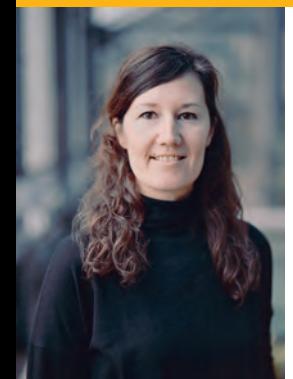

## Ulrike Steffen

Klett Tipps-Redaktion bei Ernst Klett Sprachen u.steffen@klett-sprachen.de

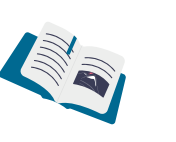

Meine Sprachenwelt immer dabei:

www.allango.net

**INHALT**

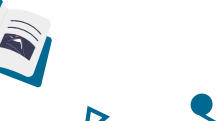

EINLEITUNG

1 allango – alles an einem Ort!

ALLANGO

**SPANISCH** 

**ENGLISCH** 

INTERVIEW

NIEDERLÄNDISCH

FRANZÖSISCH

**ITALIENISCH** 

**Impressum**

Herausgeber

Redaktion

Kontakt | Abonnement

Klett Tipps Archiv

kundenservice@klett-sprachen.de

www.klett-sprachen.de/kletttipps

3 Werkzeuge auf einen Blick 13 Digitale Ausgaben für allango 19 Video-Tutorials für allango

6 Mis clases con allango

8 Get going with allango!

DEUTSCH ALS FREMDSPRACHE

17 Le français en toute fluidité

20 La nuova piattaforma digitale

Ernst Klett Sprachen GmbH, Postfach 102623, 70022 Stuttgart Telefon 0711 - 6672 1555, Telefax 0711 - 6672 2065

Gillian Bathmaker, Dr. Marina Martínez Moya, Annette Kuppler,<br>Regina Lino, Constanze Mack, Ulrike Steffen

10 Nachgefragt bei Pamela Kaudt

11 Prüfungsvorbereitung mit Listen auf allango

14 Einfach Niederländisch lernen mit allango

allango

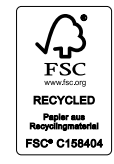

Bildnachweise:<br>U1: © Getty Images (Westend61); 1: © Getty Images (miniseries); Illustrationen: © 2023 Katerina Limpitsouni

Die Klett Tipps erscheinen zweimal im Jahr als kostenlose Ausgabe.

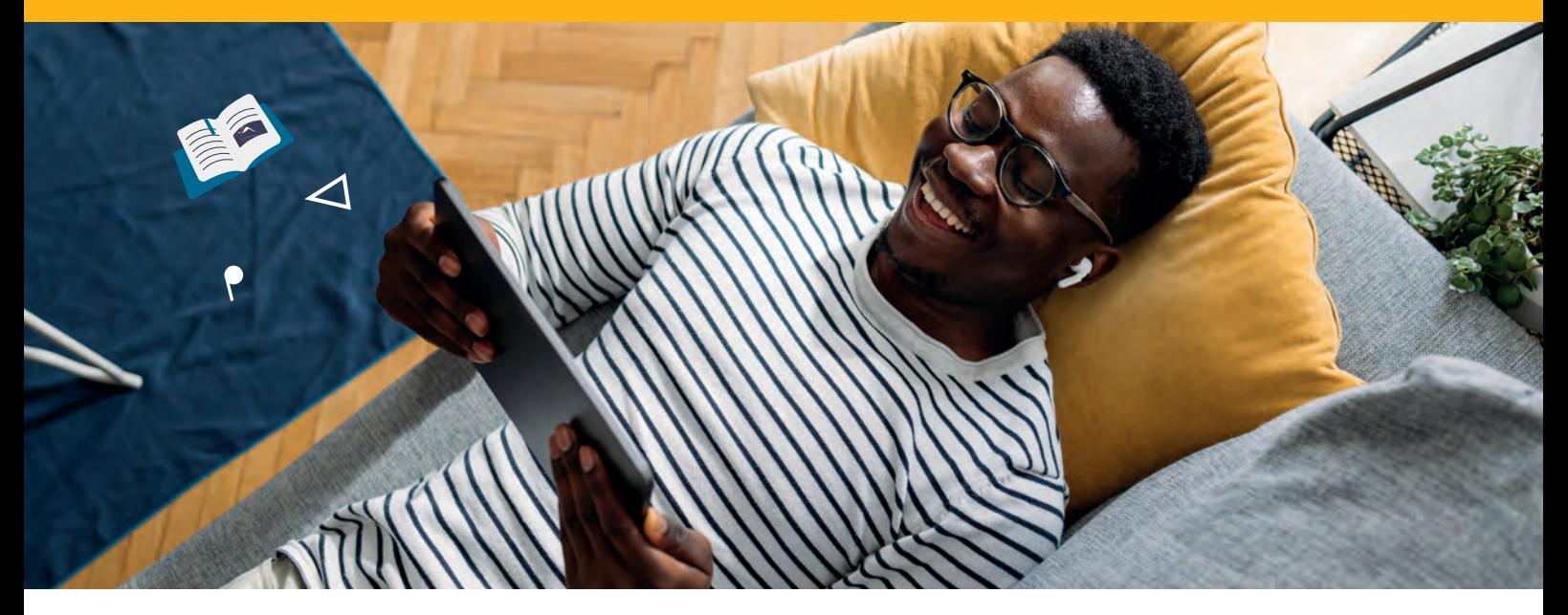

## **allango – alles an einem Ort!**

Virginia Gil verrät ihre Lieblingsfunktionen auf der neuen Lernplattform und hat kleine Extras vorbereitet, damit Sie allango direkt ausprobieren können!

## **Was ist allango?**

allango (abgeleitet von *all languages)* ist die neue Plattform von Ernst Klett Sprachen zum Sprachenlernen und -unterrichten. Mit der browserbasierten Lösung können Sie alle Medieninhalte zu den Büchern – Hördateien, Videos und mehr – direkt abrufen oder komplette Digitale Ausgaben nutzen, die Sie statt oder als Ergänzung zum gedruckten Buch im Unterricht einsetzen können.

## **Exkurs: Fokussierung der Aufmerksamkeit**

In einer Welt voller Reize und Multitasking ist es nicht leicht, die Aufmerksamkeit der Lernenden zu halten. Betrug die Aufmerksamkeitsspanne noch vor 30 Jahren rund drei Minuten ist sie mittlerweile auf unter 50 Sekunden gesunken. Für eine Fokussierung beim Sprachenlernen ist es daher besonders wichtig, verschiedene Formen der Aufmerksamkeit zu kombinieren und abwechselnd im Unterricht einzusetzen. Lernphasen werden nicht mehr nur linear gestaltet, sondern in Mikrolernschritten. Auch die Rolle der Lehrkräfte hat sich verändert:

Unterrichtende moderieren, machen Angebote, zeigen Alternativen auf und geben Empfehlungen. Mit allango gelingt diese Herausforderung leichter: Lehrende können unterschiedliche multimodale Sinneskanäle aktivieren, Lernphasen einfacher strukturieren und auf individuelle Bedürfniss eingehen.

### **Alle Medieninhalte an einem Ort**

Vermutlich ist es eine der größten Herausforderungen im Sprachunterricht, aus der Vielzahl von Zusatzangeboten rund um die Lehrwerke oder Lektüren das Optimale für die unterschiedlichen Unterrichtsszenarien und individuellen Lernweisen auszuwählen. Auf der neuen Plattform befinden sich alle Ressourcen an einem Ort. Lernende und Unterrichtende haben direkten Zugang zu allen Materialien und Medien. Das heißt, was früher auf CD oder USB-Stick zur Verfügung stand, ist jetzt auf einen Klick verfügbar.

Dabei punktet allango vor allem mit der einfachen Handhabung: Man kann sofort und ohne Registrierung (und datenschutzkonform) auf allen

Geräten auf die Medieninhalte zugreifen. Dazu ist weder eine Installation auf dem PC noch ein Herunterladen einer App über einen entsprechenden Anbieter notwendig.

## **Individuelle Listen**

Sei es im virtuellen Kursraum oder in einer Mischung aus Präsenz- und Online-Lernen oder in Blended-Learning-Szenarien – allango unterstützt Lernende dabei, Unterrichtsinhalte selbstständig vor- und nachzubereiten. Für registrierte Kursleitende und Lernende bietet allango die Möglichkeit, passende Medieninhalte auszuwählen, diese mit eigenen Einträgen, Links und

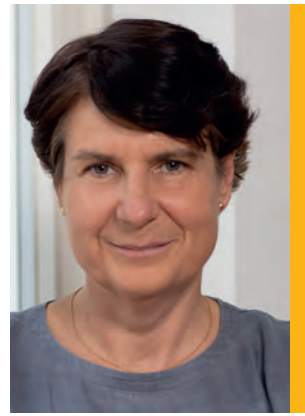

### Zur Autorin

Virginia Gil leitet die spanische Niederlassung der Ernst Klett Sprachen GmbH in Madrid und ist Pädagogische Beraterin und Referentin für Deutsch als Fremdsprache.

## *"Mein Tipp: Einfach ausprobieren und sich überraschen lassen!"*

vertiefenden Aufgaben zu ergänzen und als Link oder QR-Code zu versenden. Die Links zu den Listen können einfach kopiert und die Listen dann z. B. von Kolleginnen und Kollegen individuell weiterbearbeitet oder ergänzt werden. Die Listen sind eine meiner Lieblingsfunktionen auf allango! Zu vielen Lehrwerken können Sie schon auf eine Auswahl passender Inhalte aus der Redaktion zurückgreifen.

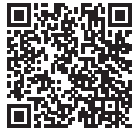

## **> Jetzt ausprobieren: Meine Liste zu einer Lektüre**

Ein Beispiel: Scannen Sie diesen QR-Code und Ihr Smartphone oder Tablet verwandelt sich in ein interaktives Lernwerkzeug! Hinter dem Code finden Sie eine von mir vorbereitete Liste mit Aufgaben und Links. In diesem Fall habe ich Medien zu einer Lektüre mit einem eigenen Arbeitsauftrag kombiniert. Ich kann sie inklusive der Medien, Empfehlungen oder Aufgaben an meine Lernenden weiterleiten.

## **Einfach auf individuelle Lernbedürfnisse eingehen**

In einem zweiten Beispiel habe ich eine Liste zum Fortgeschrittenen-Lehrwerk *Kontext B2* erstellt.

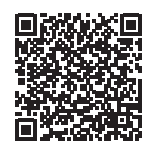

## **> Jetzt ausprobieren: Medien-Auswahl zum Lehrwerk** *Kontext B2*

Eine Besonderheit bei diesem Beispiel ist, dass zu *Kontext* eine Vielzahl von Lesetexten unterstützend als Hördateien zur Verfügung stehen. Die Grammatik wird durch anschauliche Videoclips vermittelt und den entsprechenden Wortschatz

können Lernende mit digitalen Quizzen trainieren. Zudem finden Sie in dieser Liste Videoreportagen passend zum Thema Gendern. Dank des einfachen Hinzufügens eigener Aufgaben und Links bleibt der Unterricht immer aktuell und Sie unterstützen Ihre Lernenden mit einer individuellen Auswahl von Lernangeboten für die Selbstlernphase, zur Wiederholung oder Vertiefung. So aktivieren Sie durch die Medien- und Materialvielfalt bei den Lernenden alle multimodalen Sinneskanäle.

## **Noch mehr Möglichkeiten: Digitale Ausgaben für allango**

Mit einem kostenpflichtigen Lizenzschlüssel für die Digitale Ausgabe steht das gesamte Buch auf der Lernplattform digital zur Verfügung. Das heißt, Sie können das Lehrwerk auf allen Geräten anzeigen, die Medieninhalte im Unterricht abspielen oder mit einem Projektor oder Whiteboard im Klassenraum projizieren. Die Digitale Ausgabe für allango kann im Webshop erworben werden – außerdem sind viele Titel als *Hybride Ausgabe* (Printbuch inklusive Lizenzschlüssel für allango) in Planung.

## **Praktische Werkzeuge**

In der Digitalen Ausgabe profitieren Sie von vielen Werkzeugen und Funktionen: Ein Vollbildmodus vergrößert die Ansicht, wobei die Seiten auch über den Zoom angepasst werden können. Sollten die Lichtverhältnisse im Klassenraum nicht optimal sein, können Sie auf der Startseite den Nachtmodus einstellen. Suchen Sie ganz einfach nach Begriffen oder Wörtern, die bereits eingeführt wurden und erneut wiederholt werden müssen. Falls die Internetverbindung nicht verlässlich ist, können Sie für Ihren Unterricht die Inhalte auch offline speichern. Außerdem erhalten Sie vielfältige Möglichkeiten für Markierungen, Einträge oder Kommentare.

### **Vorbereitung ist alles**

Speziell für Lehrkräfte wurde das Digitale UnterrichtsPlus zur Digitalen Ausgabe entwickelt. Es enthält bei Lehrwerken das Unterrichtshandbuch und weitere Extras, das sind je nach Ausstattung z. B. Kopiervorlagen, Lösungen oder Spiele. Alle Materialien aus dem UnterrichtsPlus werden im Seitenindex passend zu den frei verfügbaren Medieninhalten in der Digitalen Ausgabe angezeigt. Das Digitale UnterrichtsPlus kann nur in Kombination mit der Digitalen Ausgaben genutzt werden und steht nur Lehrkräften zur Verfügung.

### **Versionen für Ihre Kurse**

Unterrichten Sie in mehreren Kursen parallel mit dem gleichen Lehrwerk? Dann ist diese Funktion besonders nützlich: Sowohl für die Digitale Ausgabe als auch für Ihre Bearbeitungen im Unterrichtshandbuch können Sie Versionen abspeichern. Das heißt, Sie können in der Digitalen Ausgabe Ihre individuellen Notizen und Ergänzungen je nach Kurs speichern. Oder sich z. B. im Unterrichtshandbuch notieren, wie weit Sie in der letzten Stunde gekommen sind, welche Aufgaben oder Übungen besonders gut funktioniert haben, oder was Sie bei bestimmten Lerngruppen beachten möchten. Die verschiedenen Versionen können Sie im Menü unter einem anderen Namen abspeichern und jederzeit abrufen. Das Original bleibt immer erhalten und kann erneut bearbeitet werden.

## **Fazit**

allango bietet viele Möglichkeiten und erleichtert den schnellen Zugang zu allen Extras und Medien. So können sich Unterrichtende und Lernende gezielter auf den Lernprozess konzentrieren – bei der Vorbereitung und im Kursraum.

# Auf einen Blick: Die wichtigsten Werkzeuge und Funktionen auf allango

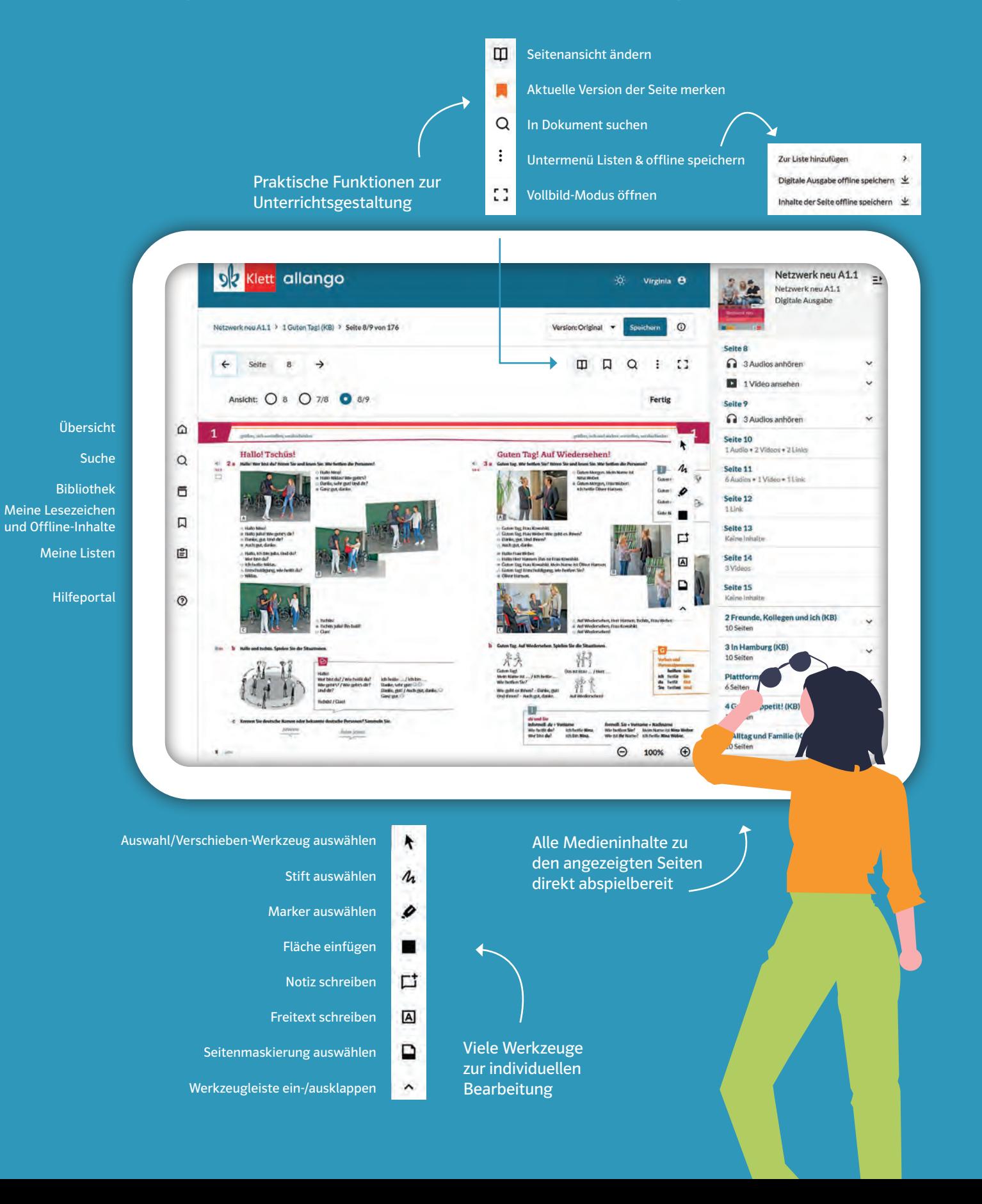

Meine Sprachenwelt allango

**4** | Klett Tipps Nr. 76

REA

 $\overline{D}$ 

 $\bigodot$ 

Doppelseite Magazin / Anzeige

 $\bigodot$ 

 $\sqrt{2}$ 

 $\bigodot$ 

allango ist Ihre neue Plattform zum einfachen<br>Sprachenlernen und -unterrichten:<br>Mit der neuen browserbasierten Lösung können<br>Sie alle **Digitalen Ausgaben** direkt aufrufen und<br>individuell bearbeiten.

Zudem bietet allango eine große Auswahl an digitalen Ergänzungen zu Ihrem Buch und noch viel mehr! Entdecken Sie neue Möglichkeiten, die Ihre Unterrichtsorganisation erheblich erleichtern.

ه بچ

Neu: Digitale Ausgaben für allango

Neben vieler<br>finden Sie au

 $\alpha$ 

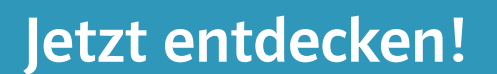

allango (abgeleitet von all languages) ist live ne

Was ist allango?

美食

 $\overline{\mathbf{V}}$ 

Sprachen fürs Leben!

SCHULE ERWACHSENENBILDUNG DIGITALES LEKTÜREN PRÜFUNGEN

Deutsch als Fremdsprache | Englisch | Englisch für den Beruf | Spanisch | Italienisch | Französisch | Weitere Sprache

allango

**Ihre** neue Lernplattform

\* für alle Endgeräte geeignet - Smartphone, Tablet

Warum allango?

- Für alle Endgeräte geeignet Smartphone, Tablet und PC
- Lieblingsinhalte merken und jederzeit darauf zugreifen
- Über persönliche Listen Inhalte mit anderen teilen
- Unterstützt alle Formate ob Online-Kurs oder Präsenzunterricht
- Bietet alle digitalen Inhalte zu Ihren Lehrwerken, Lektüren und Zusatzmaterialien an einem Ort

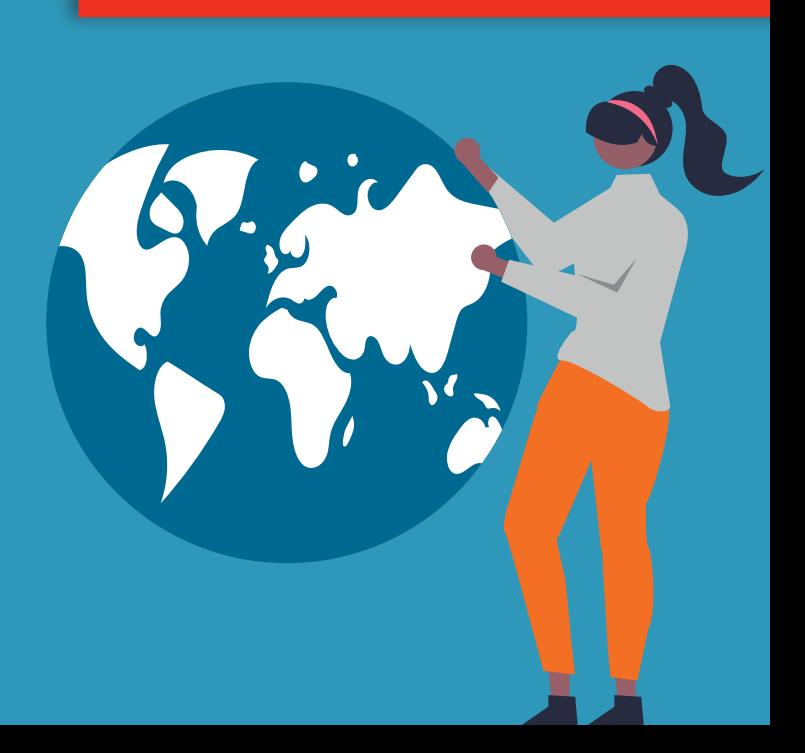

Alle Informationen:

www.klett-sprachen.de/<br>allango

## **Mis clases con allango**

Ideas para aprovechar al máximo la nueva plataforma digital.

¡allango ya está aquí! Ya podemos disfrutar de tener todos los recursos digitales recopilados en un solo lugar. Ya no tenemos que escanear para poder escuchar un audio o ver un vídeo ni tenemos que abrir mil páginas hasta encontrar la que buscamos. Estas funcionalidades mejoradas son algunas de las ventajas de trabajar con la nueva plataforma. Si quieres descubrir más y saber cómo puede ser tu clase con allango, en las próximas líneas te lo explicamos.

#### **¿Por dónde empiezo?**

Cuando trabajamos con recursos digitales, mi primer consejo es: no intentes probar todas las funciones el primer día. Cuando sientas que todavía te falta un poco de seguridad con la plataforma, empieza por lo más fácil. La buena noticia: allango es sencillo y muy intuitivo. La mala: no la hay. En tus clases presenciales o en línea puedes empezar a utilizar allango directamente, sin instalaciones ni necesidad de iniciar sesión. Por ejemplo, para trabajar con el material multimedia. Tienes todos los audios y vídeos de tu manual a pocos clics, solo necesitas una conexión a internet y, si trabajas desde tu propio dispositivo móvil, un altavoz conectado (por ejemplo, por Bluetooth).

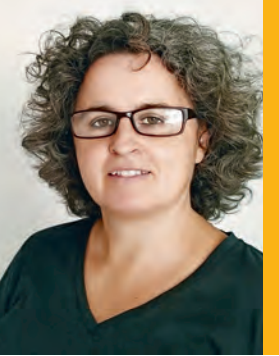

#### Zur Autorin

Noema Pérez ist Spanisch lehrerin und Ausbilderin. Sie hat sich auf den Einsatz digitaler Medien im Sprach unterricht spezialisiert.

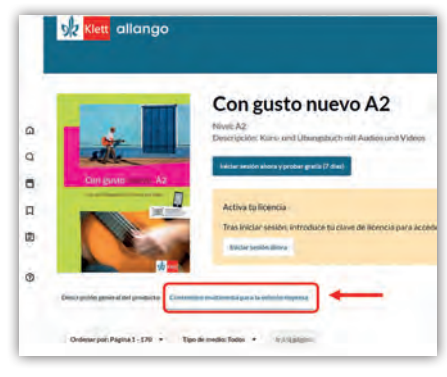

Contenido multimedia

Busca el libro en la biblioteca, elige la pestaña *Contenidos multimedia para la edición impresa* y verás todo el material multimedia disponible para el manual.

Y si no dispones de conexión, ¡puedes igualmente reproducir los recursos multimedia! La tecnología está a tu disposición para hacerte la vida más fácil. En este caso, para que allango sepa dónde tiene que almacenar el contenido *offline,* debes iniciar sesión. Más buenas noticias: tu cuenta y tus datos de acceso a allango son los mismos que ya utilizas como docente en la web de Ernst Klett Sprachen. Ten en cuenta que allango no descarga los recursos multimedia para que te los lleves a otro dispositivo, sino que los "recuerda" y los guarda temporalmente en el dispositivo que estás usando (hasta que los borres o borres la memoria caché del dispositivo).

### **El poder de la imagen**

Estarás de acuerdo conmigo en que el trabajo con imágenes es una necesidad básica en la enseñanza de un idioma. Las imágenes nos aportan contexto y enriquecen el aprendizaje a través del canal visual. Una de las

mayores ventajas de disponer de manuales en formato digital es poder llevar a clase imágenes de alta calidad con las que trabajar. Con tu cuenta de allango y la versión digital del manual, puedes preparar con antelación el trabajo con las imágenes. Por ejemplo, ocultando partes de la imagen con la herramienta *Insertar área,* preparando palabras para mover después sobre la imagen con la herramienta *Escribir texto* u ocultando la página total o parcialmente detrás de una cortina con *Enmascaramiento de página.* Estos son solo algunos ejemplos.

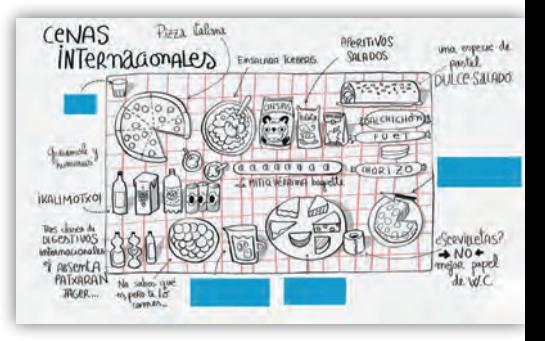

Herramientas de edición

El trabajo con las imágenes nos facilita actividades de reactivación de vocabulario, por ejemplo, para introducir un tema nuevo, o actividades con un componente lúdico de adivinar lo que se esconde tras la imagen.

### **¿Y la gramática?**

Por supuesto, no nos hemos olvidado de la gramática ni de los recursos lingüísticos. Trabajar con la versión digital en allango nos permite también presentar estos recursos, que solemos encontrar en pequeñas tablas o recuadros a lo largo de las secuencias didácticas, en pantalla grande y con una buena resolución de imagen. Con las herramientas de

## *"¡Con allango puedes guardar versiones diferentes del manual para cursos diferentes!"*

edición podemos hacer énfasis en los aspectos que queremos tratar y nos ahorramos el trabajo de hacer laboriosos esquemas en la pizarra.

#### **Cursos diferentes, versiones diferentes**

Si hay algún rasgo del trabajo docente que puede resultar en ocasiones fastidioso, quizás sea el tener que preparar los materiales una y otra vez cuando empezamos nuevos cursos o cuando tenemos varios cursos del mismo nivel durante el mismo semestre. ¿Te suena? Pues adivina… ¡Con allango puedes guardar versiones diferentes del manual para cursos diferentes!

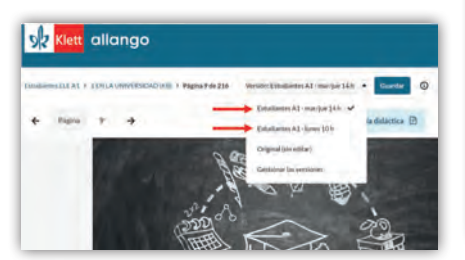

Diferentes versiones

Esto significa que puedes guardar con diferente nombre (versión) todas las anotaciones que hagas en el manual digital cuando estés preparando una clase y, si tienes más de un curso del mismo nivel en un mismo semestre, puedes guardar una versión con anotaciones personalizadas para cada uno de ellos.

#### **Trabajo colaborativo**

¿Pensabas que ya no puede haber más buenas noticias? ¡Pues espera a conocer la siguiente! allango apoya el trabajo colaborativo y el aprendizaje social mediante su función *Listas.* ¿Qué son las listas de allango? Son colecciones de recursos personales, tanto internos como externos, que están agrupados en un mismo lugar para que puedas acceder rápidamente y, si quieres, para compartir con tus

colegas docentes o con tu alumnado. Por ejemplo, cuando toca el tema de la comida en el nivel A1, puede que ya tengas un vídeo divertido sobre productos típicos del mundo hispano y, además, una actividad complementaria que sueles llevar a clase cuando tratáis la unidad. Además, sueles usar las webs de un par de supermercados del mundo hispano para que tu alumnado busque productos y conozca algunas denominaciones típicas. Todos estos recursos los puedes reunir en allango en un mismo lugar: *Mis listas.*

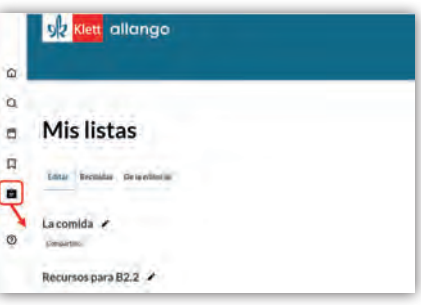

Listas de allango

En un primer momento, solo tú verás la lista creada, pero, si quieres, puedes compartirla. Por ejemplo, entre tus colegas docentes cuando sean recursos que les pueden ser de utilidad. También puedes crear una lista para una actividad concreta y compartirla con tu alumnado, que deberá realizar las tareas incluidas. En las listas de allango es posible agrupar también recursos internos del manual, como los audios o vídeos. Compartir las listas es muy fácil, allango te proporciona una dirección URL que puedes enviar por correo o mensaje directo, o añadir al aula virtual de tu institución. ¡Y hay más! En los recursos multimedia encontrarás ya algunas listas que el equipo de redacción de la editorial ha creado con algunas propuestas para actividades de clase.

#### **Idea para llevar a clase**

Aprovecha el potencial de las listas de allango y propón a tu alumnado la siguiente actividad: cada persona debe investigar en internet sobre un tema acordado previamente y buscar dos o tres recursos interesantes (webs, vídeos, infografías, etc.) que recopilará en una lista de allango. Las listas se comparten después en el aula virtual o se envían por correo al resto de participantes. El grupo hace una selección de los diez mejores recursos y una persona voluntaria los reúne todos en una lista final para compartir con el grupo.

Esta actividad se puede hacer prácticamente en cada tema, fomentando de esta manera el trabajo colaborativo y el aprendizaje social.

Te hemos presentado aquí algunas de las posibilidades que nos ofrece la plataforma allango, desde la preparación de las clases hasta la presentación final y el trabajo autónomo del alumnado. ¿Se te ocurren más ideas para trabajar con la nueva plataforma?

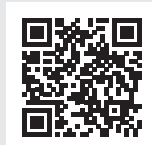

Compártelas con la comunidad docente en nuestro grupo Intercambio de ideas en Facebook.

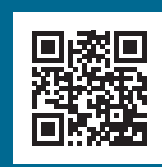

## Jetzt testen: Digitale Ausgaben –<br>7 Tage kostenlos!

## www.allango.net

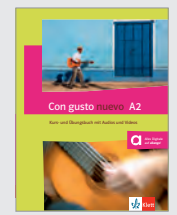

- 1. www.allango.net aufrufen
- 2. Gewünschte NP-Nummer oder Titel in der Suche eingeben 3. Buchcover auswählen
- 
- 4. Kostenloses Testen über den blauen Button starten

Con gusto nuevo A2 (NP10051467700)

## **Get going with allango!**

allango, the new homebase for all of Ernst Klett Sprachen's growing portfolio of digital materials, allows teachers to access all course material on a single platform, and to work together and share materials with students

allango *(all languages to go!)* is the new digital hub for all of Ernst Klett Sprachen's course materials, for learners and teachers alike. Gone are the days when you have to access one app (such as *Klett Augmented*) to access your audios and videos and another app or website to access further digital components. Now, with allango, all content can be accessed via any browser from any device. You don't even have to download and install an app at all. You simply open your preferred browser, type in allango.net, log in with your customer credentials – and start teaching. It really is that easy!

### **Virtual copies for each class**

One of the many challenges I've faced as a typical English teacher in adult education, working at different institutions with many different classes, is keeping track of where exactly I am in each of my many classes. For example, I've been teaching with *Let's Enjoy English A2 Review* for some years now. Some of my classes run parallel and I've

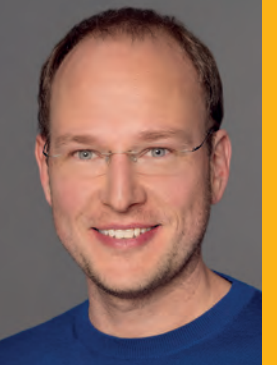

#### Zum Autor

Robert Kirstein, VHS teacher,<br>Business English trainer and<br>author of Great! and Great!<br>2nd edition

found keeping track of where I'd left off with what class difficult at times. In the pre-digital era I had folders full of copiables, and post-its in various colours, loose sheets with notes and reminders to myself of what I had covered in which class and where I needed to pick up again. When digital teaching materials became available and, especially as a result of the COVID 19 pandemic, teaching was increasingly happening online, things got even more complex.

on "New version" a new virtual copy is generated, which you can then name however you like. I give these new versions the name of the class in question. When I'm teaching each class, I use my 'customized' class version, adding notes and links to it as we make progress. Now I always know what I've covered and what needs to be covered! It is a feature that is as simple as it is useful.

## *"One of my favourite features allows me to compile and save my very own lists of materials which I can use with the book."*

Now I had electronic folders on my laptop, containing all kinds of pdf documents with my ideas, plus lists of links in various word documents. I often knew I'd saved something, but I couldn't find it – or at least not without hours of searching! You might be getting the sense that I'm not the most orderly and structured person – and you're right: and sometimes that really frustrated me! Now at long last, thanks to allango, the problem has been solved for me! The new platform allows me to make virtual versions of digital editions. Of course, you'll find the original version of all material on allango, appropriately named "Original (unedited)". You then simply click on "Manage versions". By clicking

#### **My lists feature**

Another of my favourite allango features is called *My lists.* This allows me as a teacher to compile and save my very own lists of materials which I can use in connection with the coursebook in question. My list might have a link to an interesting online article that I've found, or to a video clip on You Tube, or to a worksheet I've designed for use in another class, that would be appropriate with this class too.

Here is an example of how I used the *My lists* feature to prepare a lesson using *Let's Enjoy English A1.1,* Out and About, page 143, which features an article about National days in Britain and Ireland.

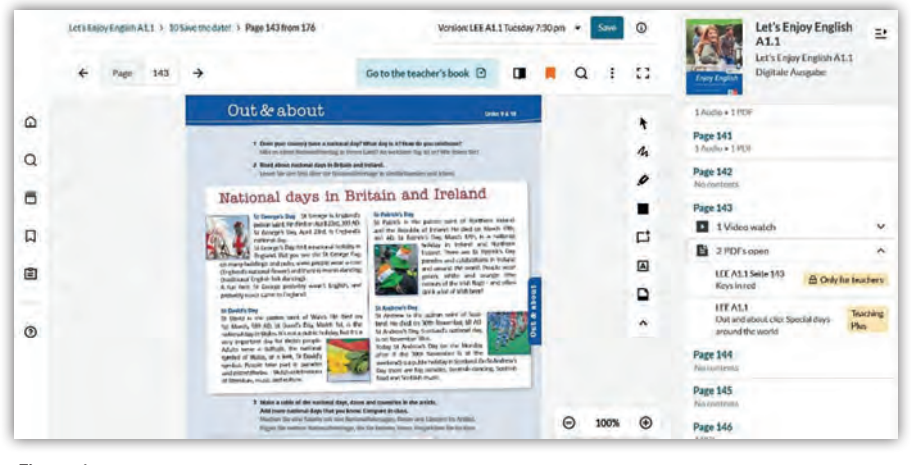

### Figure 1

In Figure 1 you can see what comes up on allango, when you call up the page in the coursebook version. The fold-out menu on the right shows you what extra material is available for that particular page. For this page, page 143, a video clip and two pdfs for teachers, one with keys to tasks and one with tasks to go with the video clip, have already been provided by the publisher. Teachers can purchase a Teaching plus licence for each coursebook, so they can access the teacher only material. (I definitely recommend this!) The publishers have also assured me that more material will be added by them at regular intervals, which promises to be a really useful new service. However, in my case, I wanted my learners to have extra material to

work on at home. I wanted them to read a text I had found on holidays and festivities in other English-speaking countries and answer some questions on it in writing in preparation for the next lesson. I set up a list, just for my class, that I shared with them via the Share button (see Figure 2).

All I had to do was upload the pdfdocument with my text and tasks to the file-sharing service of my choice (in my case Google Drive) and then add a link to the document to *My lists* for this class on allango. My learners then simply clicked on the link in *My lists* and the text was automatically downloaded onto their devices. In this case I only added one link, but there is no limit to how many entries you can add.

As a further bonus: you can share your lists! That's an ideal way to share ideas and preparation with your colleagues, and also very helpful if you need to stand in for an absent colleague.

### **Free curated lists**

As much as I find the possibility to create personalised lists a huge benefit, I know from experience that, as busy teachers, we often don't have the time (or inclination) to create new material of our own – let alone add it to any lists! Fortunately, allango includes a "from publisher" tab in the *My lists* section, where you'll find ready-made, freeof-charge, carefully curated and annotated lists of links to extra materials, such as webpages with videos, exercises and activities for your coursebook.

I haven't been teaching with allango for very long yet, but I can already say, I feel better organised and better equipped, and preparing for my classes has never been easier.

My recommendation: Get going with allango – right away!

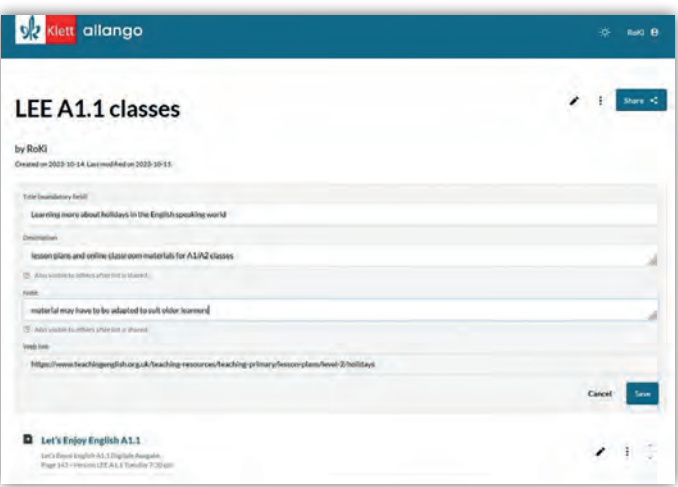

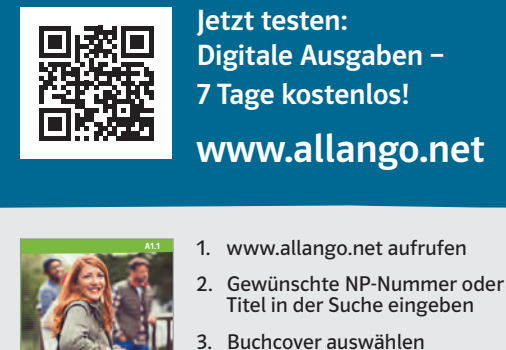

- 
- 4. Kostenloses Testen über den blauen Button starten

Let's Enjoy English A1.1 (NP10050163000)

*Let's*

*Enjoy English*

A step-by-step course for adult learner

.............. .............. .............. .............. .......................................... ..............

.............. .............. .............. .............. .............. .............. ............................ ............................ ............................ ............................ ............................ ............................ .............. ..............

## *Nachgefragt bei* Pamela Kaudt

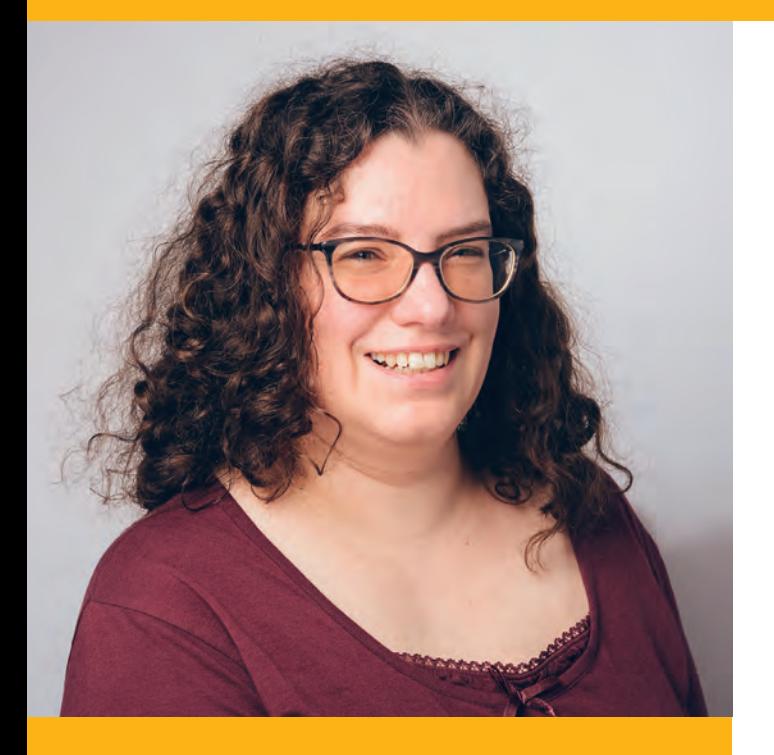

## **ZUR PERSON**

**Pamela Kaudt** ist Projektmanagerin für Digitale Medien bei Ernst Klett Sprachen und leitet das Teilprojekt Webplattform für allango.

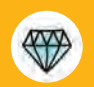

#### **Was macht Ihnen im Job am meisten Spaß?**

Mir macht es Spaß, zusammen im Team die beste<br>Lösung für eine Anforderung zu finden, alle bringen<br>dabei ihre Sichtweisen und ihr Wissen mit ein.<br>Etwas leicht zu machen ist gar nicht so einfach –<br>aber diese Herausforderung

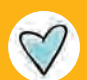

## **Wenn Sie nicht arbeiten: Was machen Sie dann am liebsten?**

Ich schaue gerne internationale Serien, meistens<br>in Originalsprache mit englischen Untertiteln.<br>In letzter Zeit habe ich vor allem viele chinesische<br>Serien für mich entdeckt. Außerdem gehe ich<br>gerne auf Rockkonzerte und ve

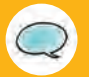

**Welche Sprache würden Sie gern noch lernen?** Ich habe durch meine Hobbies viel Kontakt zu Chinesisch. Daher wäre es sehr praktisch, wenn ich die Sprache könnte und nicht auf die Über setzungen von anderen Fans angewiesen wäre. Aber auch Schottisch- oder Irisch-Gälisch finde ich sehr interessant!

## **Glückwunsch zum Start von allango! Welche Aufgaben haben Sie bei diesem Projekt übernommen?**

Vielen Dank! Ich bin als Projektmanagerin verantwortlich für das Teilprojekt der Webplattform – also für das, was unsere Nutzerinnen und Nutzer im Browser sehen. Dazu sammle ich alle Anforderungen und bereite sie so auf, dass sie technisch umgesetzt und programmiert werden können. Außerdem sorge ich dafür, dass alle benötigten Informationen rechtzeitig vorliegen, teste das Ergebnis und koordiniere die einzelnen Teilprojekte, damit sich alles zum richtigen Zeitpunkt gut zusammenfügt. Aber so ein großes Projekt kann natürlich nicht ein Team allein stemmen.

## **Welche Teams oder Abteilungen waren noch beteiligt?**

Eine Webplattform ist nur so gut, wie die Inhalte, die sie anbietet. Daher haben sich meine Kolleginnen und Kollegen darum gekümmert, dass alle digitalen Inhalte vorhanden sind. Das war ein eigenes, großes Teilprojekt. Zudem mussten wir Systeme aufbauen, die den Login und die Einlösung von Lizenzschlüsseln ermöglichen. Und schließlich brauchten wir passende Texte für allango und unsere Webseiten – und das in mehreren Sprachen. Diese Aufgaben haben wir im Kernteam bearbeitet, aber selbstverständlich waren noch viele weitere Abteilungen im ganzen Verlag involviert.

## **Welche Ziele stehen hinter der Entwicklung von allango?**

Wir möchten mit allango unsere digitalen Inhalte gebündelt zur Verfügung stellen und auf unterschiedlichen Geräten nutzbar machen – mit nur einem Zugang. Darüber hinaus bieten wir gezielt praktische Funktionen für die Nutzung der Inhalte im Unterricht an und stellen uns gut für alles auf, was die Zukunft noch bringt.

## **Können Sie schon verraten, auf was sich Unterrichtende und Lernende in Zukunft freuen dürfen?**

Wir werden allango stetig weiterentwickeln, das finde ich auch das Tolle an diesem Projekt. Aktuell arbeiten wir unter anderem an der Entwicklung von interaktiven Lernapplikationen. Außerdem überlegen wir, an welchen Stellen wir Technologien wie Künstliche Intelligenz sinnvoll einsetzen können. Es bleibt auf jeden Fall spannend!

## **Die Listenfunktion auf allango: Unterstützung für die Prüfungsvorbereitung mit** *Kompass DaF*

allango, die neue Plattform für alle Medieninhalte der Lehrwerke von Ernst Klett<br>Sprachen, bietet Lehrkräften neue Möglichkeiten. Wir zeigen Ihnen am Beispiel von *Kompass DaF,* wie Sie allango zur Vorbereitung Ihrer Kursteilnehmenden auf wichtige Prüfungsformate nutzen können.

## *Kompass DaF* **– das Lehrwerk zur optimalen Vorbereitung auf Beruf und Studium in Deutschland**

Die vollständig vorliegende Lehrwerksreihe *Kompass DaF* setzt die Vorgaben des neuen Begleitbandes zum GER von 2018 konsequent um und bereitet Lernende effektiv auf Studium und Beruf vor. Ganz besonders im Fokus steht die Kernkompetenz Mediation, also die für das Berufsleben und das Studium essenzielle Fähigkeit, komplexe (schriftliche und gesprochene) Texte zu verstehen, sie zu verarbeiten, in eigene Gedankengänge zu integrieren und selbst überzeugende Texte auf hohem Niveau zu verfassen.

*Kompass DaF* vermittelt aber nicht nur systematisch die für Berufsleben und Studium erforderlichen Kompetenzen, sondern bereitet auch gezielt auf verschiedene standardisierte Testformate vor. Nach jeder Lektion findet sich im Lehrwerk ein Abschnitt "Auf dem Weg zur Prüfung" (jeweils vier Seiten), der konkrete Aufgaben im Format verschiedener Sprachprüfungen enthält.

Die jeweiligen Prüfungsformate (z.B. *Deutsche Sprachprüfung für den Hochschulzugang* oder *Test Deutsch als Fremdsprache*) sind am Rand entsprechend gekennzeichnet,

manchmal passt eine Übung auch für beide Prüfungen.

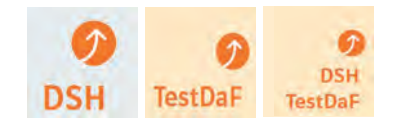

## **allango: Was ist das und was ist neu daran?**

allango (abgeleitet von "all languages") ist nicht nur ein neuer Name. Die Plattform bietet einige Funktionen, die über das Angebot von *Klett Augmented* und der Klett-Sprachen-App hinausgehen. Die Plattform ist nicht nur auf Smartphone und Tablet verfügbar, sondern auch auf dem PC (Internetbrowser). Mit allango können Unterrichtende Audios und Videos streamen (Internetverbindung erforderlich), offline für die spätere Verwendung im Unterricht speichern (dann auch ohne Internetzugang) bzw. zusätzliche Inhalte (z. B. PDF-Dateien, die früher über *Klett Augmented* oder die Website von Klett Sprachen verfügbar waren) herunterladen und auf dem eigenen Gerät abspeichern.

Wichtig: Registrieren Sie sich bei Ernst Klett Sprachen, um alle Funktionalitäten von allango nutzen zu können. Die Registrierung ist natürlich kostenlos. Wenn Sie sich bereits auf der Website registriert haben, verwenden Sie Ihre bisherigen

Zugangsdaten auch für allango. Das Streamen von Audio- und Videoinhalten und das Öffnen von Listen ist zwar auch ohne Einloggen möglich, für alle weiteren Funktionen ist ein persönlicher Login jedoch erforderlich. Achten Sie bei den Kontoeinstellungen darauf, dass Sie in der Funktion *"Unterrichtende/r"* angemeldet sind.

## **Wie erleichtert allango Lehrkräften die Vorbereitung Ihrer Teilnehmenden auf eine Sprachprüfung?**

Wenn Sie Teilnehmende im Kurs haben, die sich gezielt auf eine spezifische Prüfung vorbereiten müssen, können Sie für sie Listen mit passgenauen Inhalten für die jeweiligen Prüfungsanforderungen zusammenstellen.

So gehen Sie dabei vor: Wählen Sie in der Suchmaske Ihr gewünschtes

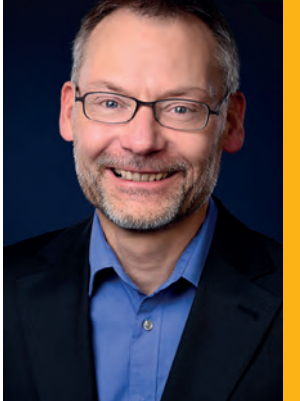

## Zum Autor

Dr. Stefan Fodor ist Trainer für Deutsch als Fremd sprache und Englisch mit Fokus auf der Sprachvermittlung für Beruf und<br>Studium. Er ist u.a. Lehrbeauftragter für DaF an der TH Ulm und Autor und Referent für Ernst Klett Sprachen.

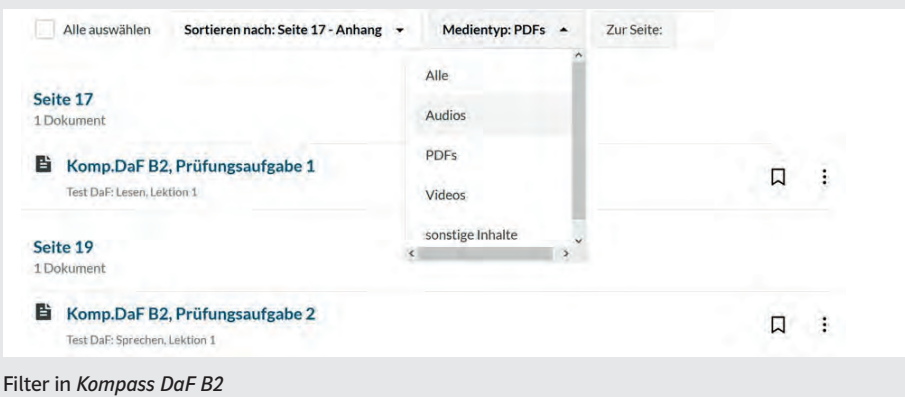

Lehrwerk aus, in unserem Beispiel *Kompass DaF B2.*

Klicken Sie auf *Medieninhalte zur Print-Ausgabe*. Sie können direkt die Medien zu der von Ihnen gewünschten Seite im Lehrwerk ansteuern oder alle Medien eines bestimmten Typs auswählen, z. B. Audiodateien oder PDFs. Inhalte können zum leichteren Wiederfinden per Lesezeichen markiert werden bzw. zum späteren Einsatz im Unterricht offline gespeichert werden (siehe Abbildung oben).

Besonders hilfreich ist die Listenfunktion von allango, mit der Inhalte thematisch zusammengefasst werden können. So können Sie z. B. alle Medien eines bestimmten Typs (Audios, Videos, PDFs) in je einer separaten Liste sammeln oder auch alle Medien zu verschiedenen Fertigkeiten (z. B. Leseverstehen oder Hörverstehen).

www.allango.net Jetzt testen: Digitale Ausgaben – 7 Tage kostenlos!

1. www.allango.net aufrufen we. Gewünschte NP-Numme 2. Gewünschte NP-Nummer oder<br>Titel in der Suche eingeben<br>3. Buchcover auswählen

MEHR ENTDECKEN

3. Buchcover auswählen<br>4. Kostenloses Testen über

• Perfekte Prüfungsvorbereitung auf die Prüfungen *digitaler TestDaF, DSH,* 

 $\alpha$  with  $\alpha$  where  $\alpha$ den blauen Button starten

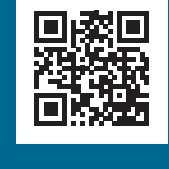

Kompass DaF B2 Deutsch für Studium und Beruf

keit, eine neue Liste erst dann anzulegen, wenn Sie ein Medium dort ablegen möchten. Außerdem können Sie Ihre Listen jederzeit erweitern. Öffnen Sie die gewünschte Liste und klicken Sie auf *Eintrag hinzufügen.*  Dann öffnet sich eine Eingabemaske.

**Neue Liste** 

zugeordnet werden.

Kompass DaF B2 DSH

Zur Liste hinzufügen

Kompass DaF B2 TestDaF @

 $\overline{\phantom{a}}$ 

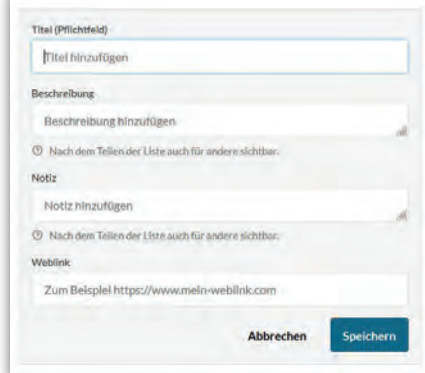

Die Listen können Sie vorab festlegen, haben aber auch die Möglich-

 $\bigoplus$ 

Zur Vorbereitung auf ein bestimmtes Prüfungsformat können Sie ebenfalls unterschiedliche Listen anlegen (alle Dateien, die für dieses Prüfungsformat in Frage kommen oder auch nur ausgewählte Fertigkeiten oder Dateiformate). Einschränkungen hinsichtlich der Anzahl möglicher Listen gibt es nicht. Auch einzelne

Hier können Sie z. B. einen Link auf die Homepage des *TestDaF-*Instituts einfügen. Nach dem Speichern erscheint der Eintrag in der Liste und die Website kann direkt durch Anklicken geöffnet werden.

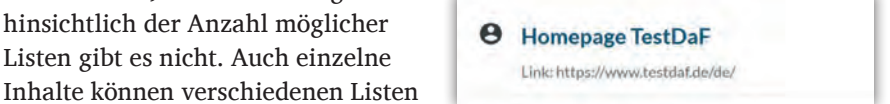

Im letzten Schritt können Sie nun die Liste mit Ihren Lernenden (oder anderen Lehrkräften) teilen. Klicken Sie auf *Teilen* und erstellen Sie dann einen Link, den Sie als Hyperlink weitergeben oder mittels QR-Code direkt öffnen können:

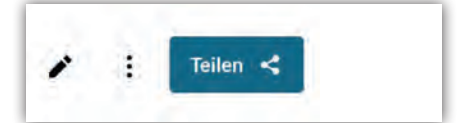

Verschicken Sie den Link per Mail an Ihre Kursteilnehmenden oder veröffentlichen Sie ihn im Kurs. Die Inhalte stehen den Lernenden direkt zur Verfügung. Für eine eigene Bearbeitung können Empfangende zunächst eine Kopie der Liste erstellen und danach weitere Inhalte ansteuern und bearbeiten.

Geteilte Listen sind auch individuell erweiterbar, z. B. durch zusätzliche eigene Links zu Inhalten, die Ihre Lernenden für ihre Prüfungsvorbereitung mit aufnehmen möchten.

Kompass DaF B2 (NP10067000000)

# Zusammen unschlagbar! Digitale Ausgaben für allango:

Die Digitale Ausgabe für allango macht das Buch mit allen Medieninhalten sofort digital griffbereit.

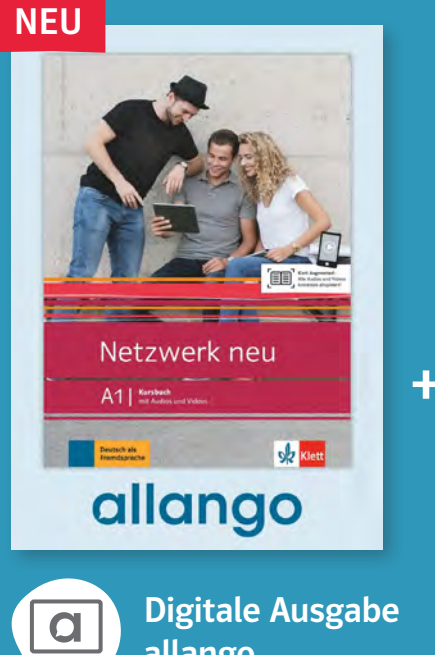

Das Digitale Unterrichts-Plus ergänzt die Digitale<br>Ausgabe um spezielle<br>Inhalte für Unterrichtende,<br>z. B. Kopiervorlagen,<br>Lösungen und Transkriptionen. In vielen Fällen ist auch ein Unterrichtshandbuch enthalten.

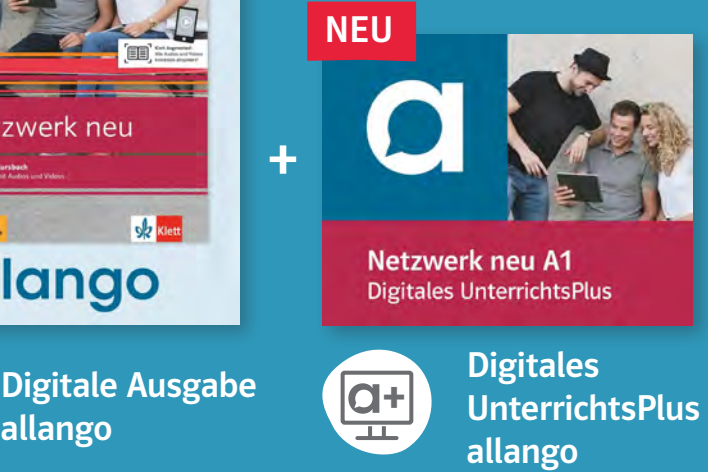

Das Digitale Unterrichts-Plus lässt sich in der Digitalen Ausgabe auf allango seitengenau<br>abrufen und ist daher<br>nur in Kombination mit der Digitalen Ausgabe nutzbar.

Ausblick: Es gibt für<br>Sie noch mehr Grund<br>zur Freude! Ab 2024<br>werden viele Titel<br>sukzessive auf Hybride<br>Ausgaben für allango umgestellt. So enthält das Printbuch einen Lizenzschlüssel für die Digitale Ausgabe auf der Lernplattform allango.

## So können Sie viele der rund 500 Digitalen Ausgaben kostenlos testen:

- 1. www.allango.net aufrufen
- 2. Gewünschte NP-Nummer oder Titel in der Suche eingeben
- 3. Buchcover auswählen
- 4. Kostenloses Testen über den blauen Button starten

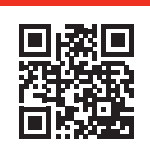

Jetzt testen: Digitale Ausgaben -<br>7 Tage kostenlos!

www.allango.net

## **Einfach Niederländisch lernen – mit** *Goed idee!* **und allango**

In der Zukunft des Sprachenlernens trifft Tradition auf moderne Technologie.<br>In einer Welt, in der Mobiltelefone ständige Begleiter geworden sind, verändert sich<br>auch die Art und Weise, wie wir Sprachen lernen. Die neue Le

Sprachen sind der Schlüssel zu einer Welt voller Möglichkeiten und plurikultureller Erfahrungen. Der Weg zum Fremdsprachensprechen kann für Lernende dennoch herausfordernd sein. Sie möchten beim Sprachenlernen unterstützt werden und entscheiden sich deshalb nach verschiedenen Online-Apps wieder für einen Sprachkurs in der Gruppe und mit Unterrichtenden. Die Kombination aus Sprachkurs und Online-Angebot bietet **allango** (abgeleitet von *all languages*). Diese innovative Lernplattform wird beim Niederländischlernen mit *Goed idee!* eingesetzt, um Sprachenlernen nicht nur effektiver, sondern auch unterhaltsamer zu gestalten. Sie bietet eine Vielzahl von Möglichkeiten, die sowohl von Lernenden als auch von Lehrenden genutzt werden können.

## **Plattformunabhänigige Zusatzangebote**

Das neue Niederländischlehrwerk *Goed idee!* unterstützt Lernende beim einfachen Einstieg in die Sprache nach den Vorgaben des Europäischen Referenzrahmens und eröffnet ihnen durch breitgefächerte Themen den niederländischsprachigen Kulturraum. Ein Zusammenspiel von kulturellem und sprachlichem Wissen und Handeln ist unumgänglich, um nicht nur zur Entwicklung der kommunikativen Kompetenz beizutragen, sondern auch kulturelles Wissen zu vermitteln. *Goed idee!* bietet dazu umfangreiches Übungsmaterial im Lehrwerk an, das durch die Angebote auf der Lernplattform allango ergänzt wird. Zu verschiedenen Inhalten der acht thematischen Kapitel des Lehrwerks sind auf der Lernplattform Schlüsselwörtertrainings abrufbar, mit denen Lernende ein zentrales Wortfeld der Lektion üben können.

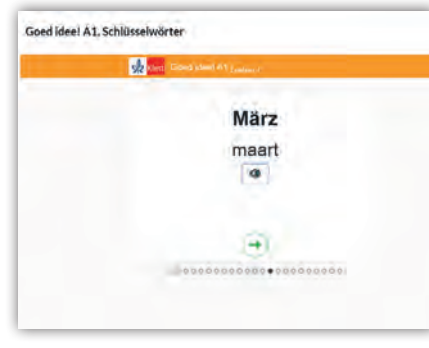

Schüsselwörtertraining in *Goed idee!*

Dieses Schlüsselwörtertraining können sie bei der Wortschatzarbeit daheim und unterwegs verwenden. Die integrierten Audios helfen auch beim Üben der Aussprache. Hilfreich ist bei der Wortschatzarbeit außerdem das PONS-Wörterbuch für Niederländisch, das direkt in allango zu finden ist.

#### **Häufiges Wiederholen**

Neben dem reflektierten und bewussten Einsatz des Niederländischen als Unterrichtssprache sind die Hörtexte und Verarbeitungsaufgaben in *Goed idee!* eine Quelle von niederländischsprachigem Input. Häufig bleibt für ein wiederholtes Hören im Unterricht keine Zeit oder sind die Bedürfnisse in heterogenen VHS-Kursgruppen diesbezüglich unterschiedlich. Mit allango haben Teilnehmende auch lernortunabhängig die Möglichkeit, auf Hörtexte zuzugreifen und die dazugehörigen Aufgaben im Kurs- oder Übungsbuchteil zu bearbeiten oder zu wiederholen. Sie können sich dazu von jedem Gerät aus auf der Lernplattform einloggen und Hörtexte abspielen. Ein Herunterladen und Installieren einer App oder das Scannen einer Buchseite ist nicht notwendig. Verschiedene Filter helfen beim Auffinden der benötigten Dateien.

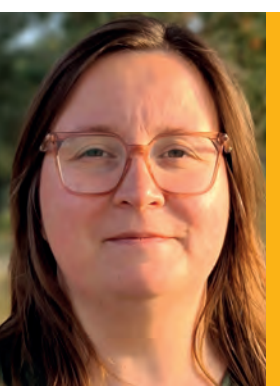

#### Zur Autorin

Doris Abitzsch ist Autorin bei Ernst Klett Sprachen und Ausbilderin für Unterrichtende an der Universiteit Utrecht.

 $i \circ$  $\frac{1}{2}$  $\frac{1}{2}$  $\frac{1}{2}$ 

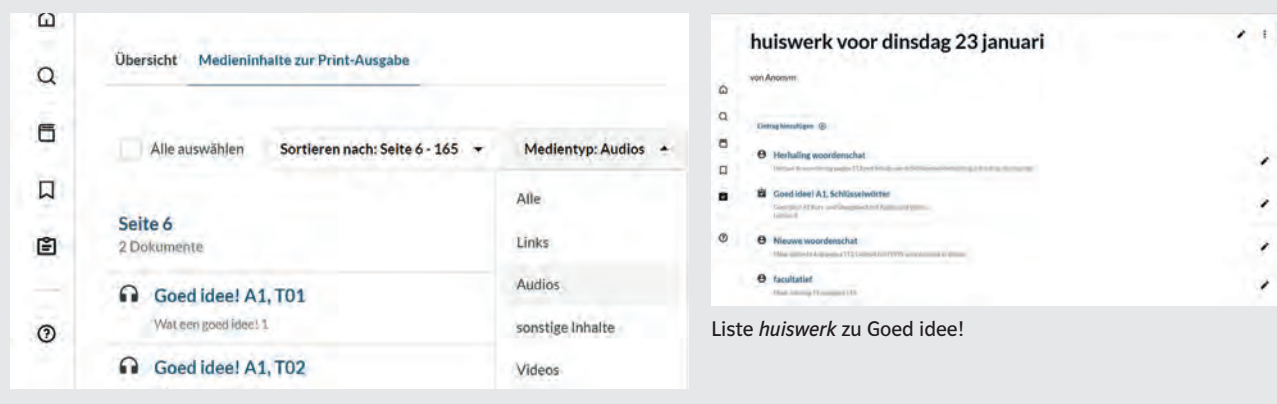

Filter in *Goed idee!*

#### **Videos**

Zur Motivation von Lernenden gehört in jedes moderne Lehrwerk ansprechendes, aktuelles Bildmaterial, das die diversen Gebiete der Zielsprache abbildet. Neben den vielen Fotos in *Goed idee!* finden Lernende in den vier Wiederholungseinheiten *(Tussenstop)* kurze Videos zu Orten im niederländischsprachigen Gebiet. Diese können auf allango abgerufen werden. Das Lehrwerk bietet dazu Aufgaben, um kulturbezogenes Lernen auch außerhalb des Zielsprachengebietes zu ermöglichen und Sprechanlässe zu schaffen.

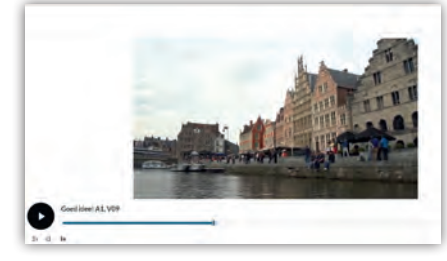

Video zum kulturbezogenen Lernen mit *Goed idee!*

Auf allango bietet *Goed idee!* auch Animationsvideos zur Grammatik. In jeder Lektion wird ein Grammatikthema in einem Video näher beleuchtet. Ausgehend von der Tatsache, dass sich Lernende einiger Ähnlichkeiten und Unterschiede zwischen den westgermanischen Sprachen bewusst sind, wird in den Videoerklärungen – wie auch im Lehrbuch – kontrastiv vorgegangen und der Vergleich mit dem Deutschen

## *"Die Vorbereitung und das Unterrichten wird durch allango angenehmer und effizienter."*

explizit in das Niederländischlernen mit *Goed idee!* einbezogen.

#### **Vorteile für Unterrichtende**

Neben den genannten Vorteilen für Lernende profitieren Unterrichtende von einer Vielzahl von Funktionen, die die Unterrichtsvorbereitung und das Unterrichten vereinfachen. Mit der Funktion *Meine Listen* können beim Arbeiten mit allango beispielsweise Audio- und Videodateien ganz einfach organisiert und in einem zeitlichen Unterrichtsablauf abgespeichert werden. Eine erstellte Liste kann auch mit Lernenden über einen Link oder QR-Code geteilt werden und so beispielsweise für das Erteilen von Hausaufgaben verwendet werden.

Darüber hinaus können beim Unterrichten mit der Digitalen Ausgabe von *Goed idee!* in allango mit Funktionen wie dem Markieren, Kommentieren, Unterstreichen und Abdecken die Erklärungen für die Lernenden visualisiert, vereinfacht oder herausfordernder gestaltet werden. Auch das Abrufen von allen Medieninhalten ist mit der Digitalen Ausgabe seitengenau möglich. Sollte im Unterrichtsraum kein Internetzugang vorhanden sein, können Inhalte bei der Vorbereitung auch bereits für die Offlinenutzung gespeichert werden. Das Digitale UnterrichtsPlus allango enthält zusätzlich für Lehrkräfte das Unterrichtshandbuch, das bei der Unterrichtsvorbereitung gezielt aufgerufen und durchsucht werden kann.

Das Lernen von Niederländisch mit *Goed idee!* wird durch die Verwendung von allango nicht nur für Lernende leichter, auch für Lehrende gestaltet sich die Vorbereitung und das Unterrichten angenehmer und effizienter.

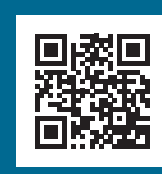

Jetzt testen: Digitale Ausgaben –<br>7 Tage kostenlos!

www.allango.net

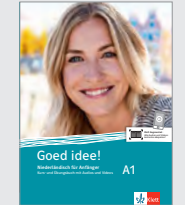

1. www.allango.net aufrufen

- 2. Gewünschte NP-Nummer oder Titel in der Suche eingeben 3. Buchcover auswählen
- 
- 4. Kostenloses Testen über den blauen Button starten

Goed idee! A1 (NP10052860600)

Kreativ und<br>
inspirierend:<br>
viele digitale<br>
Highlights!

 $\bigodot$ 

Flexibel<br>
unterwegs:<br>
allango passt<br>
in jede Tasche!

 $\overline{P}$ 

 $\bigodot$ 

**RASH** 

Kreative

Entspannt<br>
einsteigen,<br>
intuitiv nutzen!

© Getty Images (damircudic)

## **Le français en toute fluidité**

Les manuels d'aujourd'hui se doivent de répondre aux différentes situations d'apprentissage comme l'enseignement en ligne ou la présence du numérique en classe de<br>FLE. C'est pour cette raison que la méthode de français *Rencontres en français* a migré<br>sur la nouvelle plateforme numérique allango qui offre

## **allango : une plateforme gratuite pour tout le monde**

Une fois sur allango.net, et sans enregistrement préalable, il est possible de choisir la langue de navigation (pour le moment entre l'allemand, l'anglais et l'espagnol) et d'effectuer immédiatement la recherche du manuel *Rencontres en français*. Cette version gratuite donne accès aux contenus audio et vidéo unité par unité tant aux enseignantes et enseignants qu'aux apprenantes et apprenants, quel que soit l'appareil utilisé : smartphone, tablette ou ordinateur.

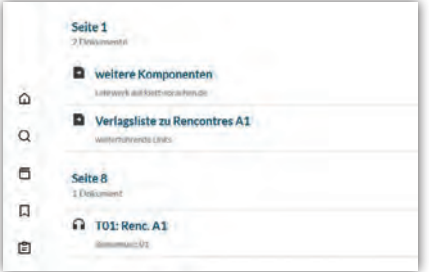

Après s'être gratuitement créé un compte avec une simple adresse mail, on peut même ajouter des signets aux contenus et les sauvegarder hors-ligne pour une écoute ou une vision sans connexion Internet. Parmi les contenus offerts, on trouvera aussi les listes de la maison d'édition *(Verlagslisten)* comprenant des liens Internet et des activités associées. Ces tâches lient les apprentissages de *Rencontres en français* à l'actualité du moment ou mènent à des approfondissements. Elles permettent une utilisation du français en contexte authentique.

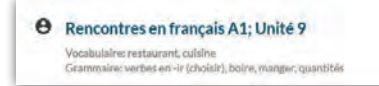

Par exemple, en lien avec la leçon sur la nourriture, on propose de consulter le site Internet *thefork.fr* pour choisir un restaurant en fonction de certains critères ; ou en lien avec la leçon sur les voyages, on propose de planifier un séjour en Normandie et de voir quelles activités on peut y faire, de chercher où les touristes peuvent dormir et enfin de se familiariser avec l'histoire récente.

## **Utilisation d'allango en cours**

En faisant l'acquisition de la version numérique, on obtient une licence qui permet d'aller beaucoup plus loin. Dans un premier temps, on se retrouvera avec allango dans un environnement familier dans la mesure où le manuel papier est reproduit en version numérique. Rien que la projection de cette version numérique en classe facilite la dynamique de cours et constitue une aide bienvenue aux enseignantes et enseignants qui aiment faire leur cours entièrement en français dès les toutes premières heures – et à celles et ceux qui voudraient essayer de le faire : tout le monde sait où l'on en est, quelle tâche est en train de travailler, etc.

Cette utilisation est étayée par les facilités d'affichage d'allango avec le zoom et la navigation en page

simple ou en double page. On relèvera une facilité supplémentaire, mais d'importance : le manuel peut être enregistré dans le cache du navigateur, si bien qu'une connexion Internet pendant le cours n'est pas nécessaire et que tous les avantages du manuel numérique peuvent être utilisés hors-ligne.

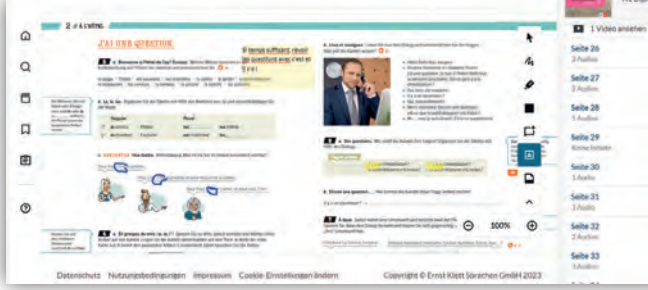

La navigation dans la plateforme allango est clairement structurée et devient rapidement un jeu d'enfant.

Mais les fonctionnalités d'allango vont bien entendu encore au-delà. Le menu à droite permet de naviguer dans les différents contenus du

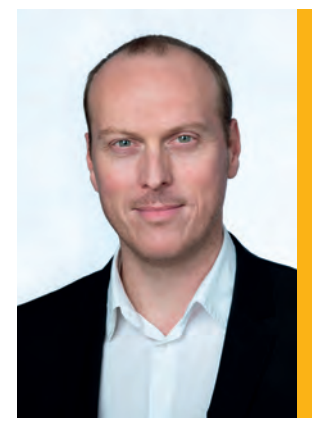

## Zum Autor

Jean-Philippe Hashold, Fachgebietsleiter für<br>Französisch als Fremdsprache an der TU Berlin

## *« allango est avant tout l'allié des enseignantes et enseignants puisqu'il leur facilite le travail et leur fait gagner du temps. »*

manuel : les PDF, les audios et vidéos, les liens et les notes. Rien de plus facile pour lancer une tâche d'écoute, d'autant qu'allango intègre un lecteur audio et vidéo dont on peut faire varier de la vitesse de reproduction d'un facteur compris entre 0,7 et 1,2 pour une écoute plus confortable sans déformation des voix.

#### **Préparation des cours**

 $\ddot{\mathbf{r}}$ 

 $\overline{\mathcal{U}}$  $\bullet$ п  $\Box$  $\overline{A}$  $\overline{\mathbf{p}}$ 

Au-delà de ces fonctionnalités pratiques pour le cours, on verra qu'allango est avant tout l'allié des enseignantes et enseignants puisqu'il leur facilite le travail et leur fait gagner du temps durant la phase de préparation. On pourra apprécier les fonctions d'annotation du manuel à l'aide de différents outils comme le marqueur, l'insertion de papillons autocollants, la possibilité de rédiger de petits textes. Ces outils de type tableau numérique peuvent également être utilisés durant le cours.

Toujours dans le cadre de la préparation du cours, les enseignantes et enseignants peuvent ajouter des signets pour passer rapidement d'un endroit du manuel à un autre. Et s'ils ont besoin d'une information sur une tâche de la leçon, allango a prévu la

www.allango.net Jetzt testen: Digitale Ausgaben – 7 Tage kostenlos!

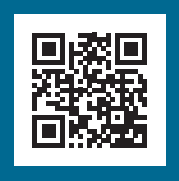

1. www.allango.net aufrufen we. Gewünschte NP-Numme Titel in der Suche eingeb • Erzielt durch kurze Lernsequenzen in den 12 *Unités* einen schnellen Lernfortschritt 2. Gewünschte NP-Nummer oder Titel in der Suche eingeben 3. Buchcover auswählen

MEHR ENTDECKEN

er auswähl

4. Kostenloses Teste  $\alpha$  with  $\alpha$  where  $\alpha$  $\cdots$ den blauen Button starten

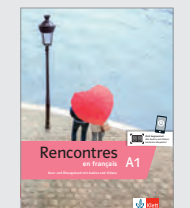

Rencontres en français A1 (NP10052964200)

situation : avec le guide pédagogique contextualisé inclus dans la licence *Digitales UnterrichtsPlus,* il suffit de cliquer sur le bouton du guide pour qu'il s'ouvre au même chapitre que le manuel. Dans le cas de cours parallèles de même niveau, il est possible de faire des copies du manuel pour préparer ses notes différemment en fonction de chaque groupe.

## **Un manuel modulaire**

Utiliser *Rencontres en français* sur allango, c'est utiliser un manuel qui évolue constamment. Car sur allango, les enseignantes et enseignants pourront disposer avec la licence *Digitales UnterrichtsPlus* de différentes ressources comme le guide pédagogique, les solutions aux activités et aux exercices, les activités *Kahoot,* les pages photocopiables et le matériel supplémentaire créé par la maison d'édition pour offrir des tâches alternatives ou différemment contextualisées en fonction des groupes cibles.

### **Un manuel personnalisable**

Mais allango donne aux enseignantes et enseignants encore plus de pouvoir ! En effet, ils peuvent littéralement piocher parmi les activités d'un ou plusieurs manuels – par exemple dans le cadre de la révision d'une structure de la langue vue à un niveau précédent – et constituer des *listes personnelles* qu'ils peuvent partager avec leurs groupes d'apprenantes et apprenants, par exemple en guise d'éléments de classe inversée ou d'éléments d'approfondissement – et bien sûr en afficher les contenus durant le cours. Les enseignantes et enseignants sont ainsi invités à participer à la construction du fil didactique – sans avoir la charge d'écrire leur propre matériel de cours. Ils peuvent mettre dans ces listes des

contenus que l'on trouve sur allango comme les audios, les vidéos, les pages de manuels ou les pages photocopiables, mais aussi des entrées personnelles comme des liens Internet ou des activités supplémentaires pour préparer des paquets d'apprentissage bien ficelés. Rien de plus facile par la suite que de les déficeler pour les modifier ou les recomposer. Les listes peuvent être envoyées par lien ou par code QR.

## **Meine Listen** Groupe A1 - 18h00 - 21h30 /

 $\frac{1}{2}$ roupe A1 - 8h30-10h00  $\rightarrow$ 

### **Protection des données**

La plateforme allango respecte à 100 % le règlement général sur la protection des données (RGPD). Les serveurs d'allango sont situés en Allemagne, si bien qu'il n'existe aucune restriction juridique à utiliser la plateforme tant dans les institutions privées que publiques.

### **allango, un partenaire de travail**

Si vous êtes à la recherche d'une solution qui vous permette de mieux articuler le moment de la préparation de vos cours au moment de l'enseignement en classe et de mieux réutiliser le travail réalisé une première fois, allango est la réponse. La plateforme vous fait gagner du temps : elle vous propose du matériel supplémentaire directement utilisable ; vous permet de vérifier les solutions aux tâches et exercices directement depuis le manuel. Enfin, les plus avancés pourront recomposer entièrement le matériel de cours avec leurs listes personnelles et les conserver pour les cours ultérieurs.

# allango Schritt für Schritt –<br>kompakt erklärt in Video-Tutorials!

Wie kann ich mich anmelden? Wo finde ich die Mediendateien?<br>Wie kann ich die Digitale Ausgabe bearbeiten? Und was steckt im Digitalen<br>UnterrichtsPlus? Antworten auf alle Fragen erhalten Sie kompakt erklärt<br>in den neuen Vid

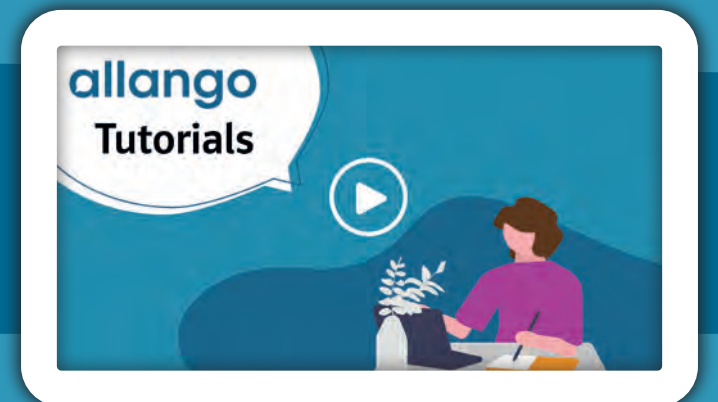

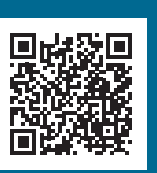

Gleich reinschauen: www.klett-sprachen.de/ allango-tutorials

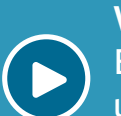

Video 1: University Video 5:<br>
Erste Schritte und Login Video 5: Digitales UnterrichtsPlus:<br>
Unterrichtshandbuch und Zusatzinhalte

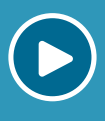

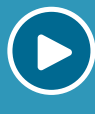

Video 2:<br>
Wo finde ich die Mediendateien?<br>
Mediendateien?<br>
Mediendateien?<br>
Mediendateien?

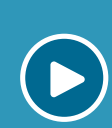

Video 3: Video 7: Video 7: Testlizenz & Aktivierung der Digitalen Ausgabe Video 7: Offline-Speichern und der Digitalen Ausgabe

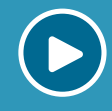

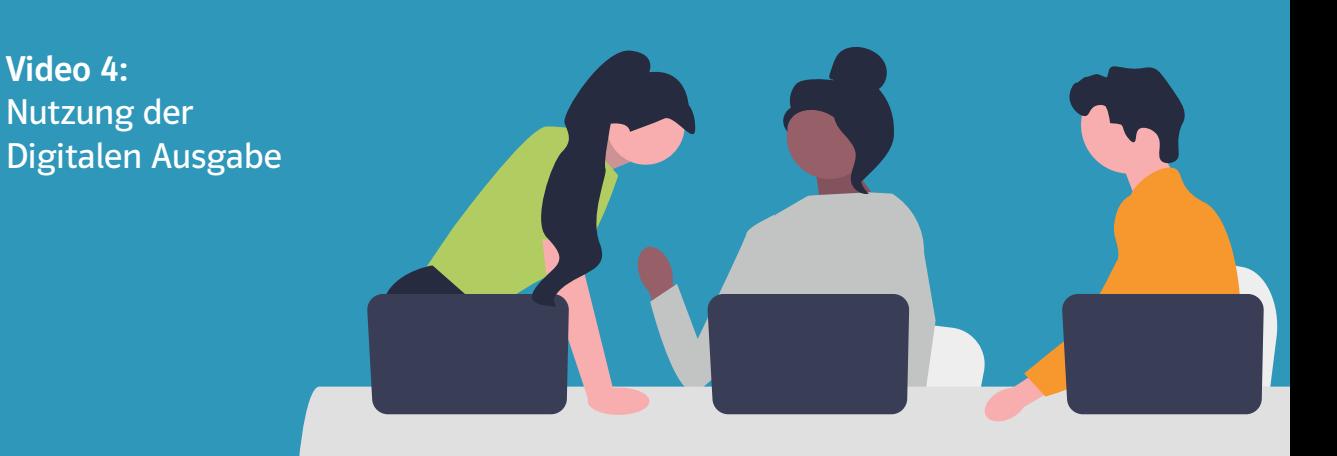

## **La nuova piattaforma digitale per imparare ed insegnare le lingue**

allango: Tanti contenuti con un semplice click, una soluzione digitale adatta a tutti.

allango è un neologismo che deriva dall'inglese e significa tutte le lingue. Ma che cos'è allango? Scopriamolo insieme. Siete seduti davanti la vostra scrivania e state preparando la vostra lezione. Tirate un sospiro di sollievo, finalmente non dovrete più andare in classe con lo zaino pieno di fotocopie, una chiave USB o nel peggiore dei casi un lettore CD. Non dovrete più passare il vostro tempo a scannerizzare il materiale aggiuntivo per la lezione. Con allango avrete a disposizione tutto ciò che vi serve.

allango è una soluzione digitale basata sull'accesso tramite un browser. Questo vuol dire che non è necessario scaricare un'applicazione o installare un programma per poterla usare. allango è adatta a tutti i dispositivi: cellulari, tablet, laptop e computer. È una piattaforma intuitiva, veloce e affidabile. Online o offline potrete utilizzare senza problemi, tutti i materiali che la Ernst Klett Sprachen vi mette a disposizione e sono tantissimi! L'obiettivo è semplificare la vita dell'insegnante ma anche rendere più facile e

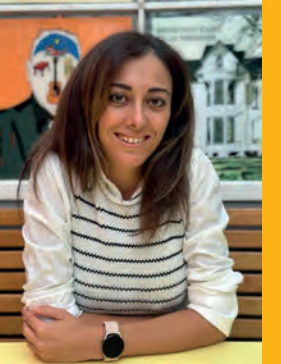

## Zur Autorin

Federica Rapposelli ist Dozentin an der Universität Regensburg sowie an der VHS Regensburg und ist Autorin von *Azzurro nuovo.*

accessibile l'apprendimento dello studente. Come tutte le cose nuove, le vostre prime reazioni potrebbero essere di smarrimento, paura del cambiamento o la sensazione di perdere tempo in un sistema che non vi è familiare. Vi consiglio di superare i vostri timori e fare una prova di pochi minuti per vedere se questa soluzione si adatta alle vostre esigenze. Per usufruire di tante funzioni come segnalibri, liste e salvare offline materiali sul vostro computer, è necessaria solo una registrazione che è molto semplice e gratuita. L'accesso agli audio e i video è possibile anche senza registrazione, il che significa che anche i vostri studenti potranno godersi allango senza nessuna deviazione. L'interfaccia del sito internet è disponibile in tedesco, inglese e spagnolo. I contenuti che trovate su allango sono per tutte le età e per tutti i livelli.

### **Le mie liste**

Grazie ad allango potete creare delle liste personalizzate e nominarle come preferite. Una lista è semplicemente un elenco ordinato che contiene il materiale didattico che volete condividere con i vostri studenti tramite un unico link. Questi contenuti possono essere utilizzati insieme all'insegnante o per studiare a casa, in modo indipendente. A lezione spesso, il problema degli studenti è trovare un video, un audio o del materiale di approfondimento al corso. Come insegnante con allango potete scegliere esattamente quali video, audio, compiti o fotocopie mostrare e in quale ordine inserirli, in base

## *"Con allango avrete a disposizione tutto ciò che vi serve."*

alle vostre esigenze e seguendo il vostro percorso didattico. Inoltre potete aggiungere dei link a siti internet o dei video che trovate per esempio su YouTube. Questo vi garantisce una maggiore fluidità a lezione e più motivazione da parte dello studente. Siete curiosi e avete voglia di provare? Facciamolo insieme. Creiamo una lista passo dopo passo e così potete vedere con i vostri occhi la semplicità e l'utilità di questa piattaforma.

Per prima cosa ci registriamo. Se non avete ancora un account con la Ernst Klett Sprachen è il momento di farlo, è veloce e gratuito. Potete registrarvi direttamente dalla piattaforma di allango.net.

In alto a destra potete scegliere la lingua che preferite, se si tratta del tedesco cliccate su *Jetzt anmelden.*  Per creare la vostra lista è poi sufficiente cliccare sul simbolo che trovate a sinistra sul vostro computer o in basso sul vostro cellulare. Il simbolo delle liste lo vedete in questa immagine in basso.

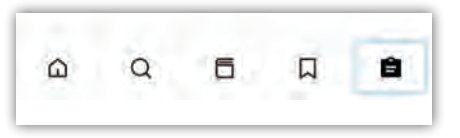

Ma dove trovo tutto il materiale di cui ho bisogno per la mia lezione e gli studenti? Forse questa è la domanda che vi state facendo in questo momento! Per prima cosa si decide un tema, per esempio: viaggi e mezzi di trasporto. La lista è rivolta a un corso A1 e si chiama Italiano A1.

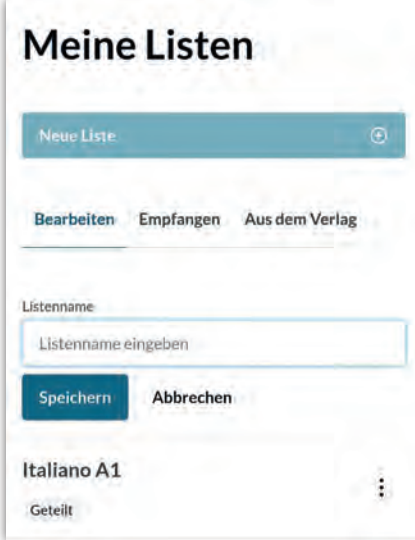

Subito dopo si possono inserire i vari contenuti che si ritengono utili e interessanti per gli argomenti che si stanno trattando in classe.

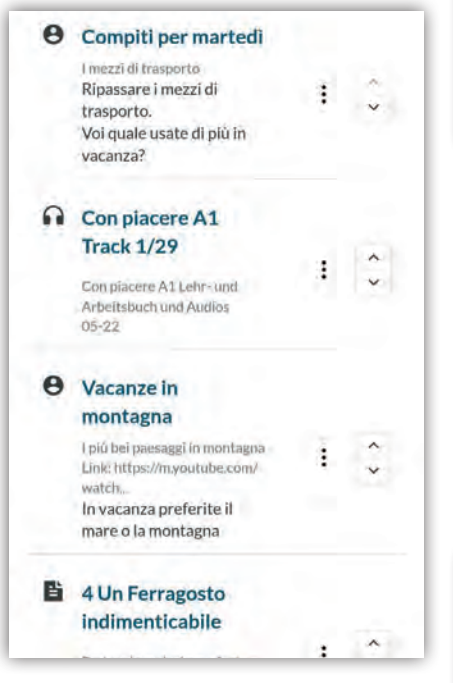

In questa lista ho aggiunto i compiti per la prossima lezione, un ascolto preso da un libro a disposizione nella biblioteca della piattaforma, un collegamento ad un video scelto su YouTube ed infine degli esercizi e una lettura che ho trovato sempre nella biblioteca. L'ordine lo decidete voi e potete cambiarlo in ogni momento. Una volta deciso il tema, si impiegano pochi minuti per creare la lista.

Qui in basso potete vedere qual è il simbolo per accedere alla biblioteca e dove potete scrivere il titolo del libro che vi interessa per poter inserire determinati contenuti.

Il vantaggio di questo sistema è che potete avere sempre tutti i materiali della biblioteca. Vi basterà salvare quello di cui avete bisogno nella modalità offline.

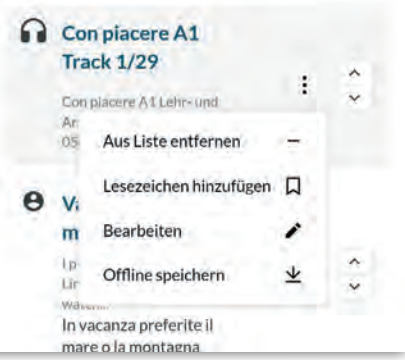

Nella modalità offline non potete però avere accesso ai link presi da internet, per esempio i video su You-Tube. Quando avrete preparato i vostri contenuti potrete condividerli con il vostro gruppo di studenti. Come vedete nella foto, è anche possibile eliminare la lista e i suoi contenuti o salvare direttamente tutta la lista offline. Semplice no?

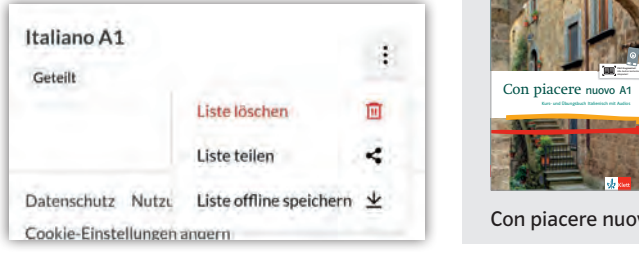

Voglio condividere la lista che ho appena creato con voi! Ed eccola qui!

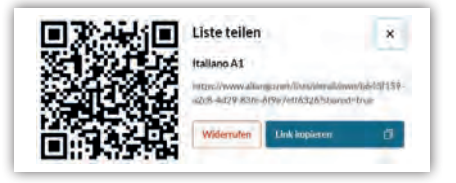

Se non avete tempo o voglia di preparare tutto, non preoccupatevi! allango vi offre una lista già pronta e creata dalla casa editrice. Con il supporto del libro: *Con piacere nuovo A1,* avete già a diposizione approfondimenti, link e ascolti suddivisi per le vostre esigenze e le tematiche di un corso A1. Per ogni capitolo del manuale A1 sono stati creati uno o due link con del materiale extra. In questi link potete trovare una o due attività da svolgere in classe o da assegnare come compiti a casa ai vostri studenti.

Per esempio, nella prima attività della lista (U1/1) trovate degli spunti per fare un po´di conversazione o approfondimento, adatti ad un livello A1.

A questo punto non mi resta che lasciarvi scoprire da soli tutte le risorse che avete a disposizione e augurarvi buon divertimento e buon lavoro con allango!

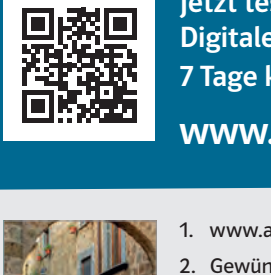

Con piacere nuovo A1

Jetzt testen: Digitale Ausgaben –<br>7 Tage kostenlos!

www.allango.net

- 1. www.allango.net aufrufen
- 2. Gewünschte NP-Nummer oder Titel in der Suche eingeben 3. Buchcover auswählen
- 
- 4. Kostenloses Testen über den blauen Button starten

Con piacere nuovo A1 (NP10052520100)

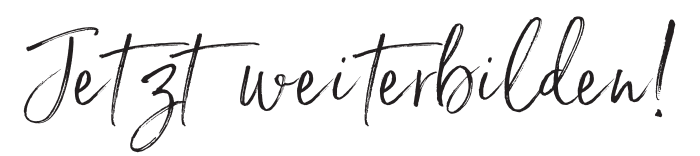

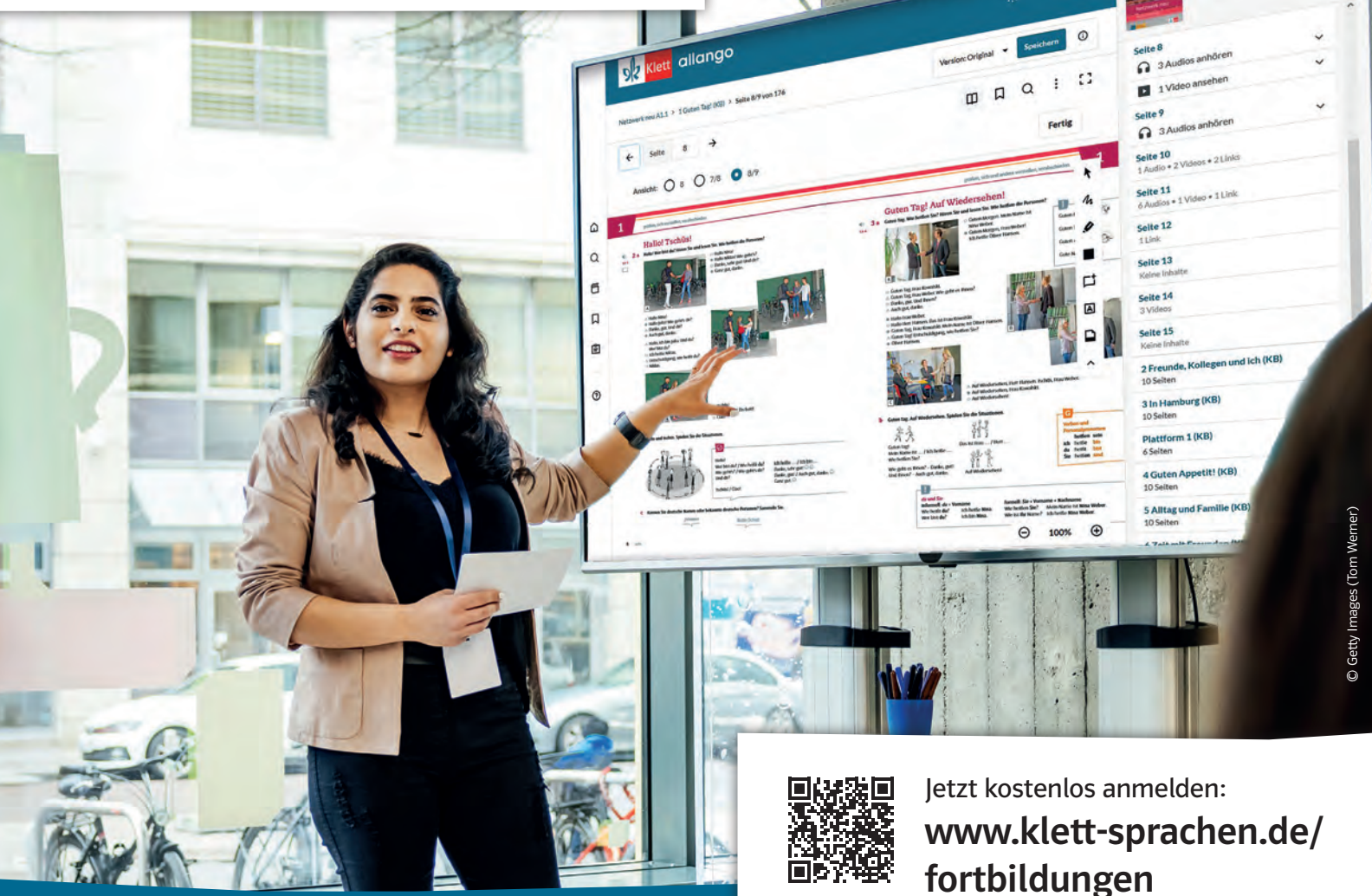

## Kostenlose Online-Seminare und Workshops in Ihrer Nähe!

Die neue Lernplattform allango, aktuelle Didaktik<br>oder Workshops zu Ihrem Lehrwerk:<br>Unsere Referentinnen und Referenten helfen Ihnen weiter!<br>In Online-Seminaren und Präsenzveranstaltungen – und mit<br>vielen Videos in unserer

W641076 (12/2023)

Ernst Klett Sprachen GmbH Postfach 10 26 23, 70022 Stuttgart Telefon +49 (0)7 11 · 66 72 15 55, Fax +49 (0)7 11 · 66 72 20 65 kundenservice@klett-sprachen.de | www.klett-sprachen.de/kletttipps